# SimCTRL 电脑控制软件

## 简介:

SimCTRL 主要功能是中控/平板通过网络控制电脑主机进行如下操作: 关机,重启,音量控制,模拟键盘,打开程序/文件,关闭程序。

#### 安装:

把程序解压缩到电脑, 例如解压缩到 D 盘,如下图. (如果没 D 盘, 请装到 我的文档 里)

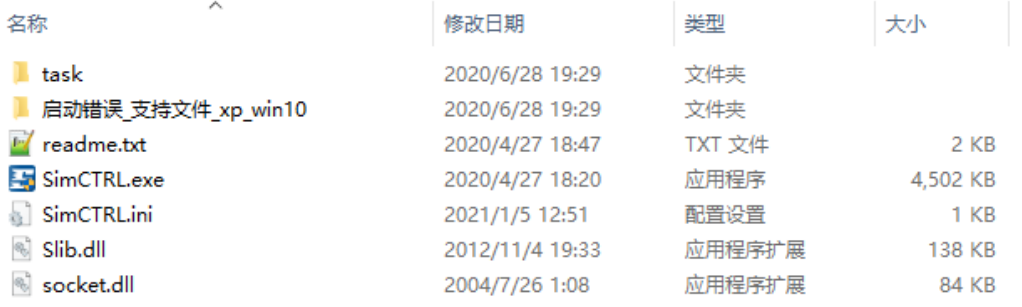

### 第一次启动:

程序会自动设置并下一次自动启动,所以需要管理员权限运行。 同时, windows 防火墙必须允许该程序访问网络!

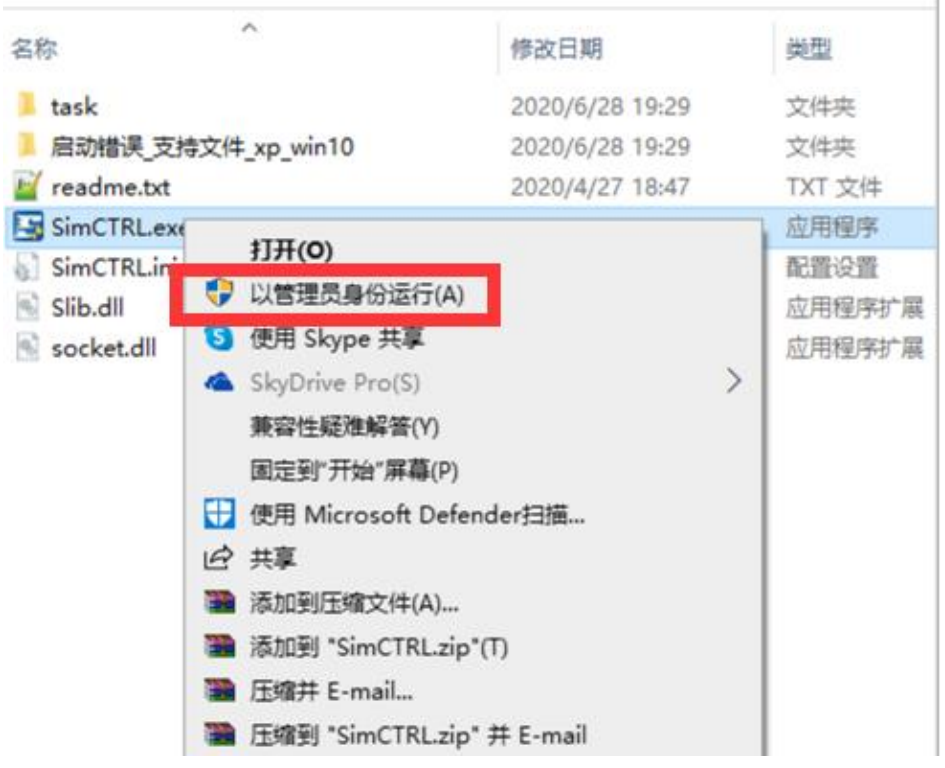

也可以直接设置:

(右键点 exe 文件, 属性--->兼容性--->以管理员身份运行此程序)

### 设置 **ID**:

给每台电脑设置一个独立的 ID, 方便在中控对其进行控制, 设置完毕后, 最小化窗口.

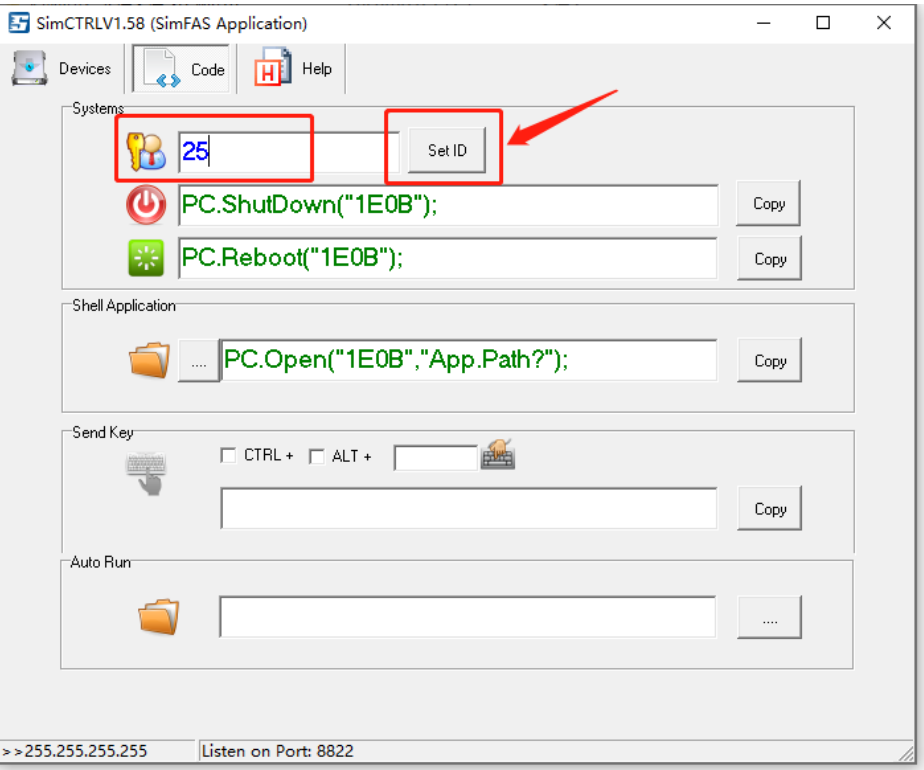

# 中控控制电脑关机**:**

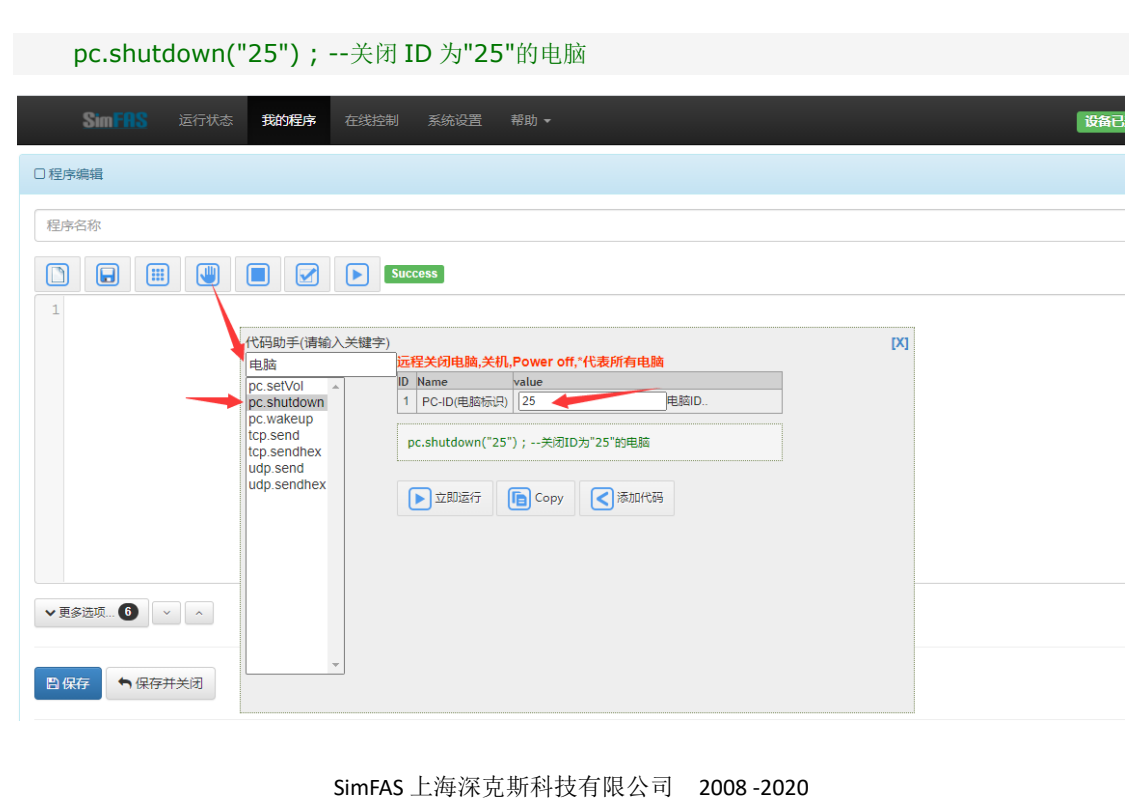

### 中控打开电脑程序**/**文件**:**

可以直接点击箭头所指的 Copy 按键,然后选择您要打开的文件或者程序,不允许用中文. PC.Open("25","D:\1.pptx"); -- 打开 D 盘下的 1.pptx 文件

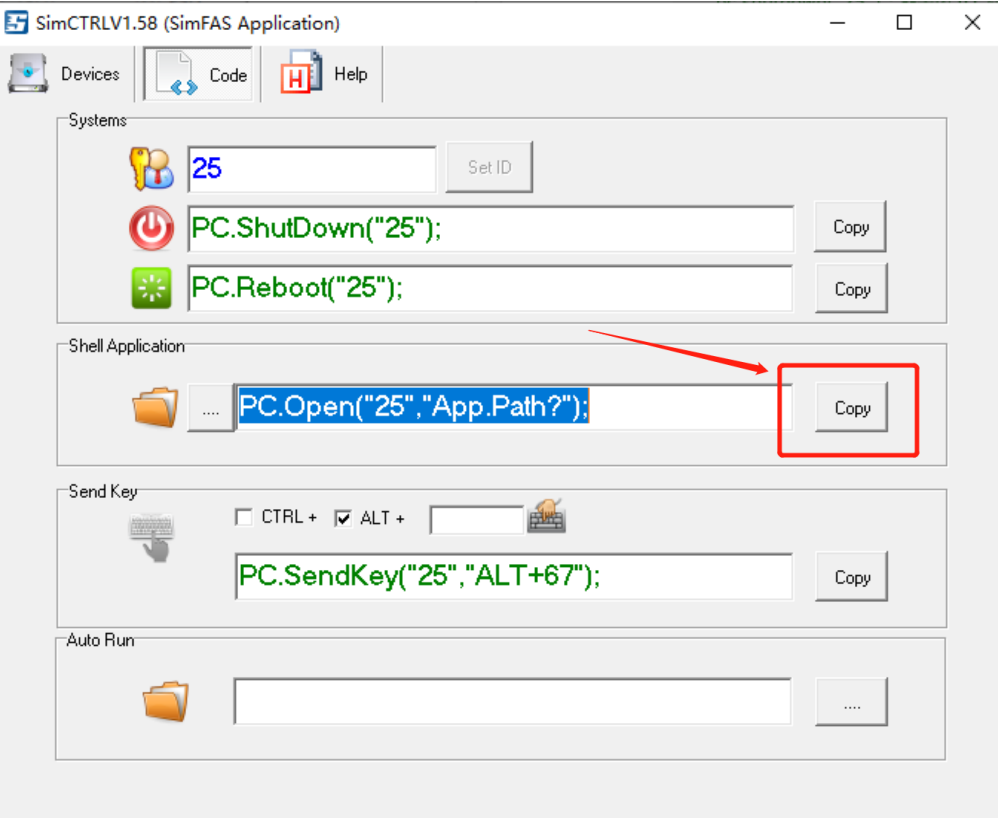

#### 中控模拟键盘按键操作**:**

可以直接点击箭头所指位置,然后按下您要模拟的按键,然后 点 Copy 进行复制代码到中控. PC.SendKey("25","67"); -- 模拟电脑按键 [回车]

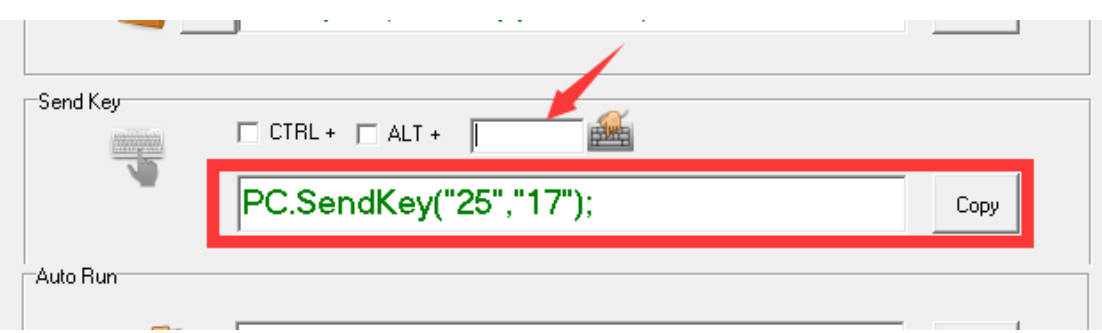

可以勾选 CTRL / ALT ,也可以手动写 SHIFT+ 或者显示桌面: WIN+D PC.SendKey("25","WIN+D"); -- 模拟电脑按键 [回车] PC.SendKey("25","SHIFT+16"); -- 模拟电脑按键 SHIFT+A

#### 常见问题**:**

- 1. Q: 无法正常启动程序 A: 打开目录 启动错误 支持文件 xp\_win10 把 msvcr100.dll 复制到上一级目录。
- 2. Q: 软件无法自动注册。
	- A: 确保中控和电脑处于同一个网段,并能相互 ping 通, 确保 windows 防火墙已经允许程序访问网络 确保是用右键管理员身份启动的程序 把其它不用的网卡先禁用掉,注册成功后再打开. 确保程序安装到 D 盘或者我的文档里
- 3. Q: 中控无法控制电脑关机
	- A: 确保中控和电脑处于同一个网段,并能相互 ping 通, 确保 windows 防火墙已经允许程序访问网络 确保中控处于开机状态,程序会自动到中控主机上进行注册。
- 4. Q: 如何关闭全部电脑?
	- A: pc.shutdown("\*") ; --关闭 ID 为"\*"的电脑 \*代表局域网内所有电脑
- 5. Q: 如何关闭程序
	- A: pc.kill("192.168.2.194","POWERPNT.EXE"); ---关闭 192.168.2.194 电脑的 POWERPNT.EXE 程序
- 6. Q: 如何设置音量?
	- A: pc.setvol("25", "50",) ; --设置 ID 为"25"的电脑音量为 50 pc.setvol("25", "+5",) ; --设置 ID 为"25"的电脑音量+5 pc.setvol("25", "-5",) ; --设置 ID 为"25"的电脑音量-5

# **tcp** 通讯协议**:**

本软件支持除了上面的通讯接口,还开放用户 API 通讯,用于对接各种系统,开放的接口采 用 tcp 通讯模式,软件是服务器端模式,监听的端口都是 8822 ,功能和协议如下:

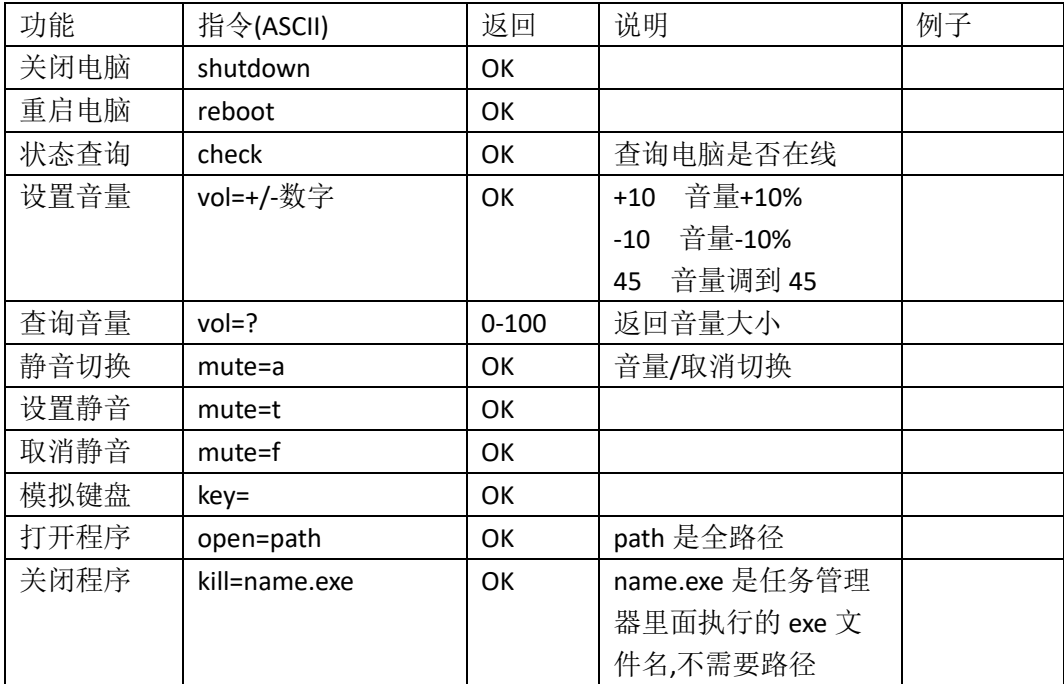

更多技术支持**:**

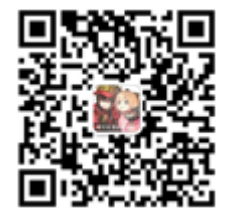